# **GSM / GPRS / GPS трекер Xexun TK102-2 Руководство пользователя**

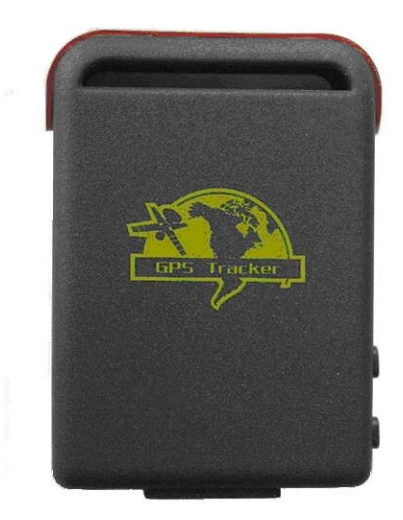

# **Предисловие**

Благодарим Вас за покупку навигационного устройства **Xexun TK102-2 GSM/GPS.** В данном руководстве вы найдете инструкции по использованию устройства. Ознакомьтесь с руководством перед использованием. Обратите внимание, что спецификации и информация могут меняться без предварительного уведомления. Все изменения будут учтены в последней версии инструкции. Производитель не несет никакой ответственности за ошибки или упущения в данном документе.

֡֡֡֡֡

# Содержание

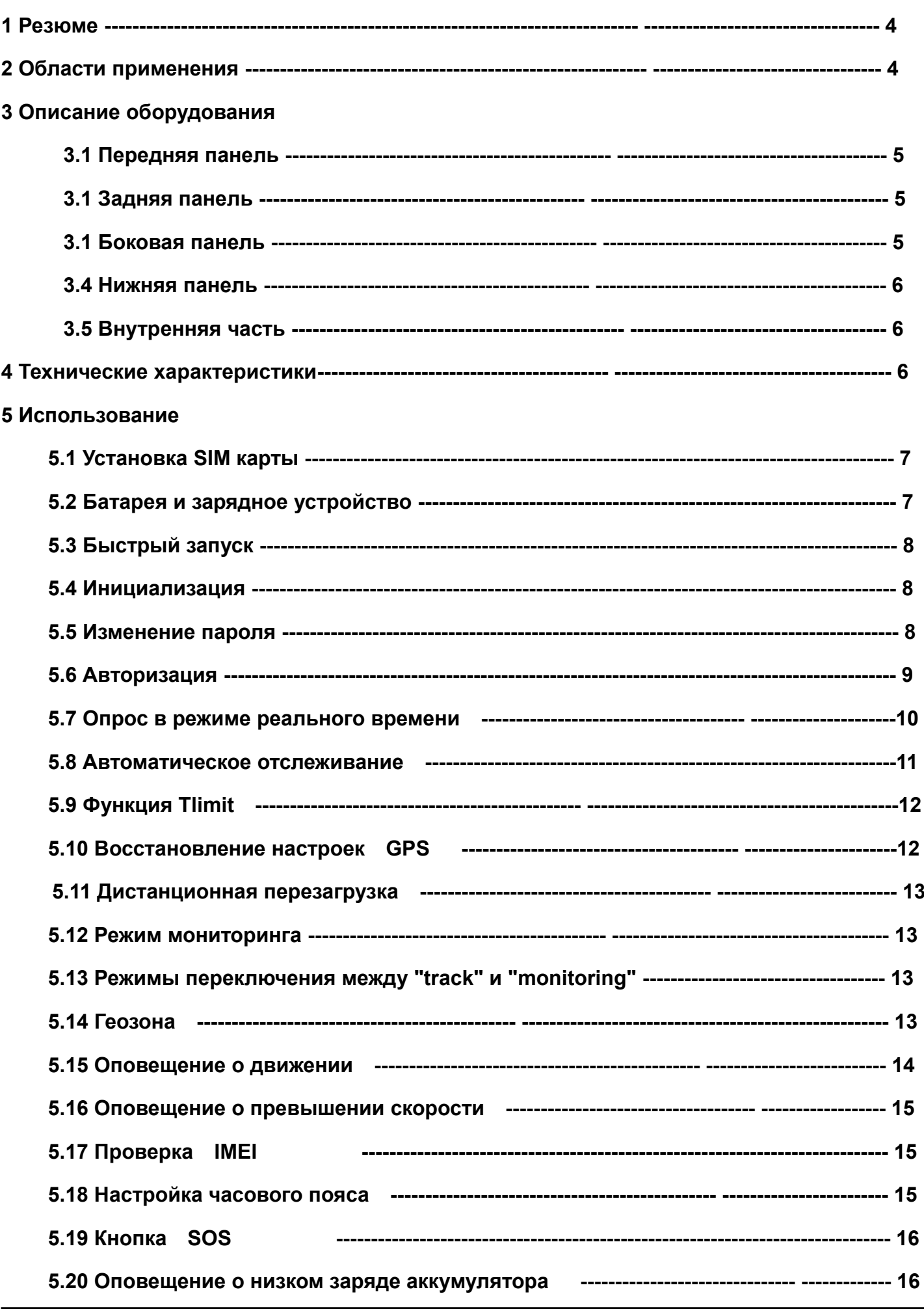

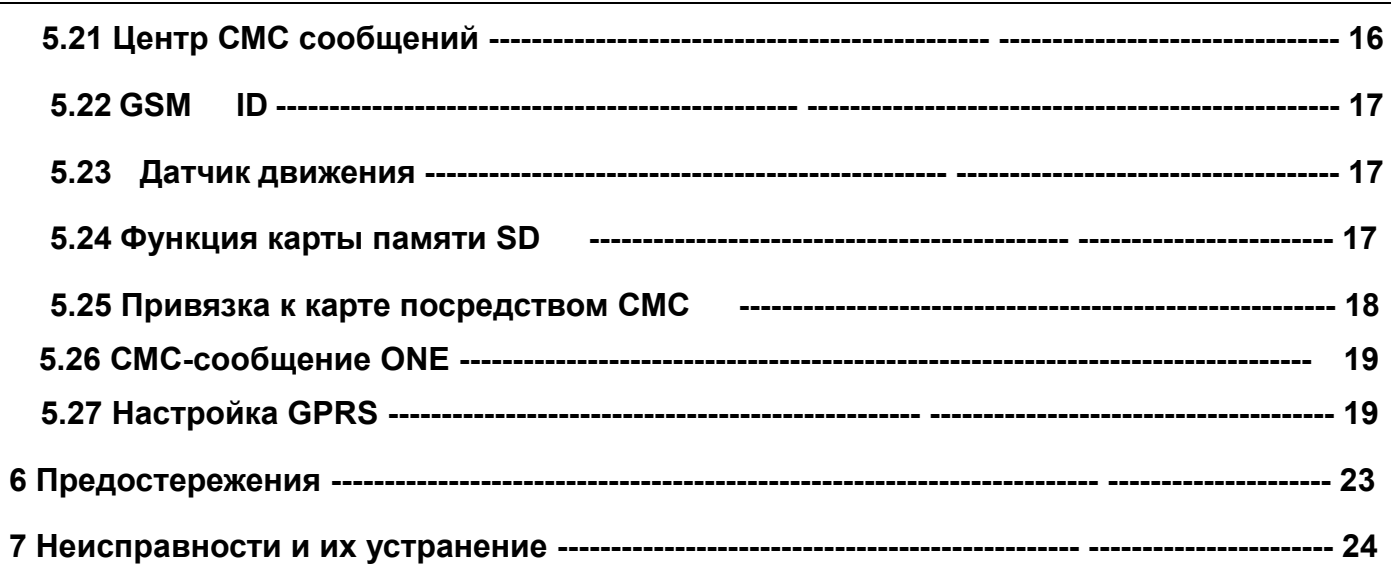

# **1 Резюме**

Компактное устройство **трекер Xexun TK102-2** со встроенным GPS/GSM модулем позволяет Вам отслеживать местоположение человека. Прибор очень удобен в использовании.

**Трекер Xexun TK102-2** поддерживает работу с сим-картой любого оператора сотовой связи с выходом в интернет. Связываясь со спутником трекер Xexun TK203 получает от него координаты места, где он находится.

Работая на базе существующих сетей GSM/GPRS и спутников GPS, данное устройство может выявлять и отслеживать любые удаленные цели посредством СМС-сообщений или GPRS.

# **2 Области применения**

- Аренда автомобиля / Управление автопарком и т.д.
- Защита детей / стариков / инвалидов / домашних животных и т.д.
- Защита предпринимателей
- Управление персоналом
- Скрытое наблюдение

֡֡֡֡֡

# **3 Описание оборудования**

֡֡֡֡֡

# **3.1 передний экран 3.2 задняя поверхность**

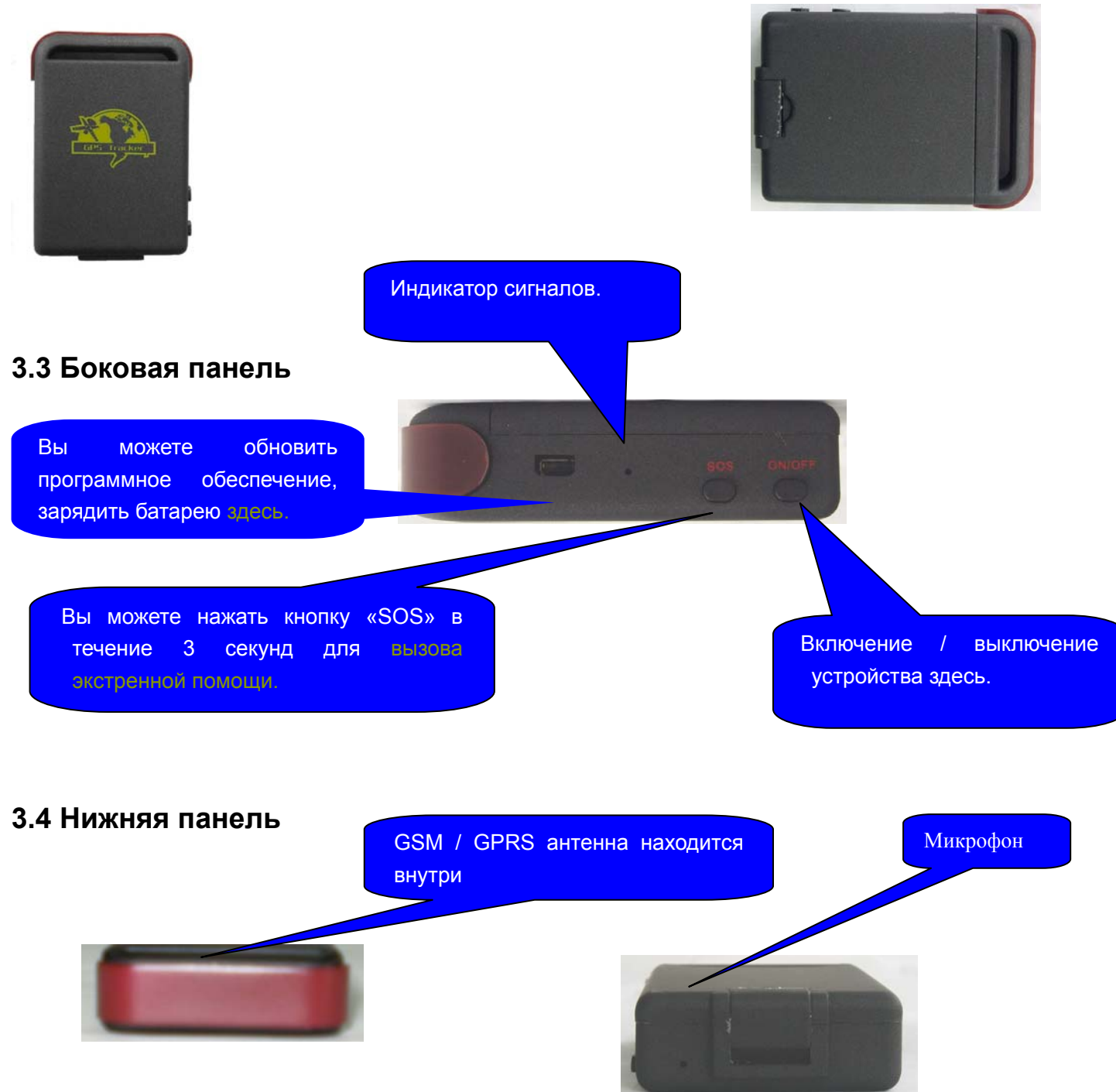

# **3.5 Вид изнутри**

֡֡֡֡֡

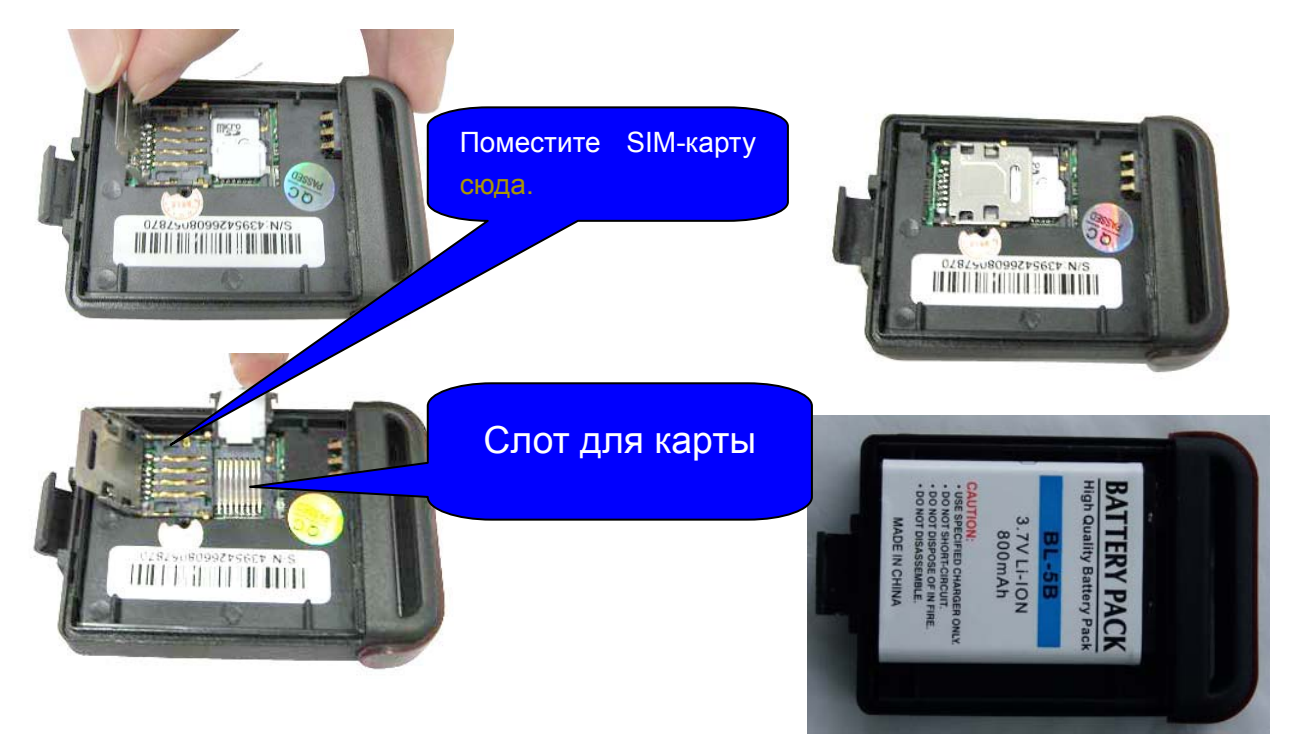

# **4 Технические характеристики**

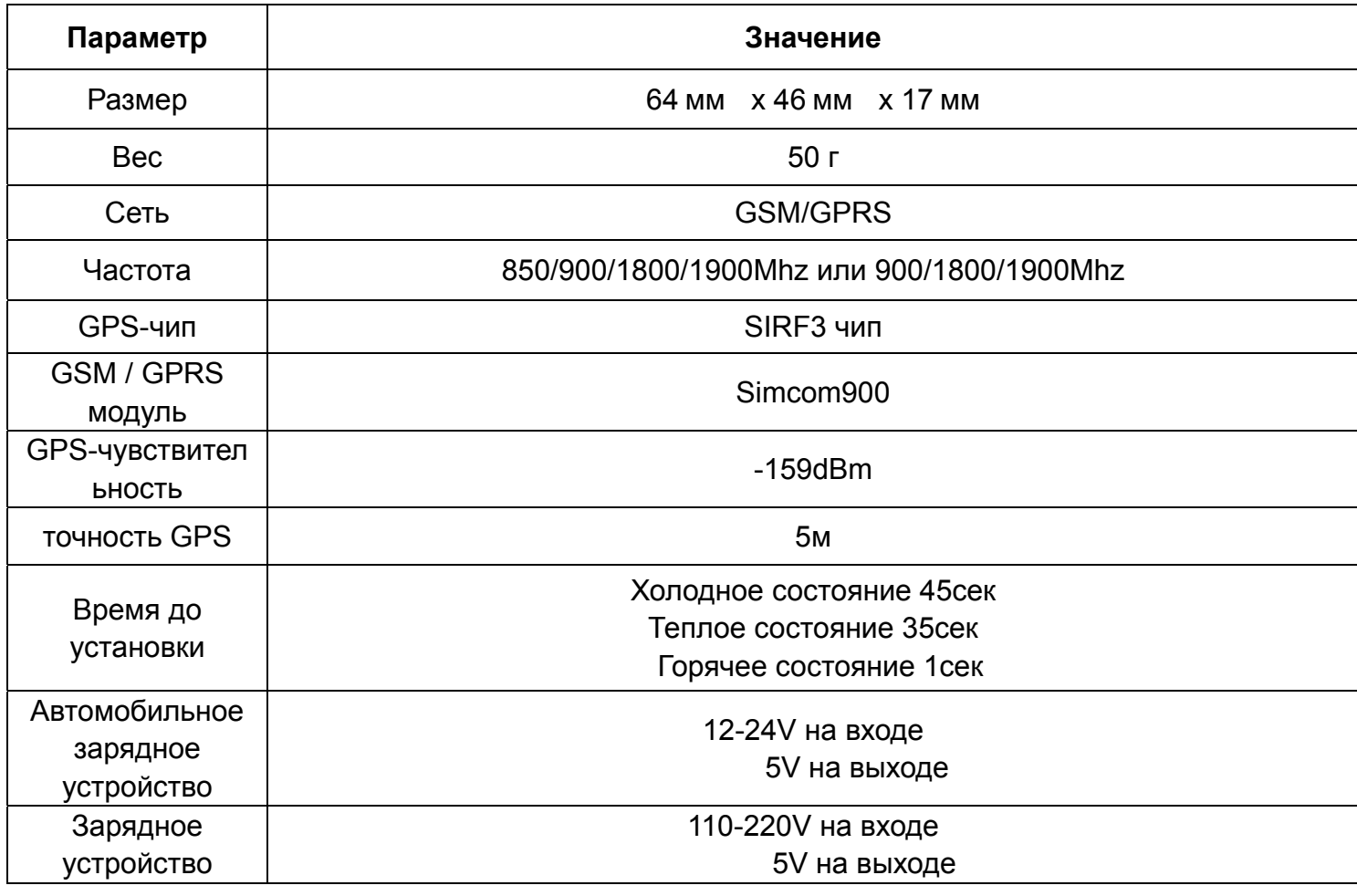

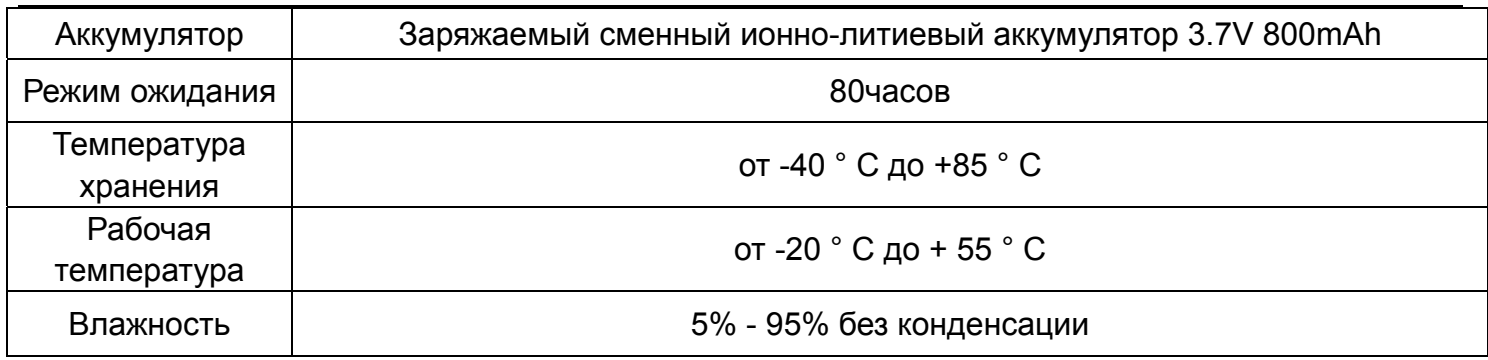

# **5 Использование**

# **5.1 Установка SIM карты**

Убедитесь, что **нет вызова**, **индикатор вызова отключен, ПИН-код отключен.** СМС - сообщения должны быть в текстовом формате, они не могут быть идентифицированы в формате PDU.

# **Шаги:**

֡֡֡֡֡

- 1. Откройте заднюю крышку и выньте аккумулятор.
- 2. Потяните фольгу и поверните.
- 3. Вставьте SIM-карту в держатель фольги и разверните фольгу вниз, нажмите на

нее и толкните вперед.

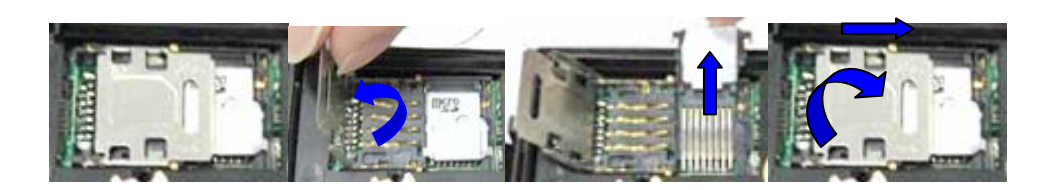

# **5.2 Батарея и зарядное устройство**

Перед первым использованием необходимо заряжать батарею до полной мощности в течение 8-12 часов. Рекомендуется использовать оригинальный аккумулятор и зарядное устройство. Это устройство имеет встроенный литиево-ионный аккумулятор, и полная батарея будет поддерживать рабочий режим в течение 80 часов. После первого использования батарея может быть полностью заряжена в течение 3-5 часов.

#### **Особые указания:**

- **а:** Поскольку ионно-литиевая батарея содержит вредные химические вещества и может взорваться, избегайте ударов, проколов и храните дальше от огня.
- **б:** Для нормальной работы устройства заряжайте аккумулятор вовремя.

# **5.3 Быстрый запуск**

- Поместите SIM-карту и аккумулятор на место.
- Устройство включится автоматически при вставленных сим-карте и батарее.
- При первом использовании откалибруйте устройство и восстановите его настройки по умолчанию. (См. пункт **5.4** для подробной инструкции)
- z Через 10 40 секунд прибор начнет работать и принимать GSM-сигналы, а также GPS-сигналы. Индикатор будет мигать каждые 4 секунды при получении сигналов.
- z При нормальном поступлении сигналов GPS устройство готово к работе и к дополнительным настройкам.

# **5.4 Инициализация**

Отправьте на устройство СМС-сообщение "begin + пароль", оно ответит " begin ОК" и обнулит все настройки. (По умолчанию пароль: 123456)

# **5.5 Изменение пароля**

Отправьте СМС-сообщение: пароль + старый пароль + пробел + новый пароль для изменения пароля.

Примечание:

֡֡֡֡֡

**5.5.1** Обязательно запомните новый пароль, вы должны проконсультироваться с местным агентом, чтобы восстановить исходные настройки в случае утери нового пароля.

**5.5.2** Убедитесь, что новый пароль состоит из 6 цифр, иначе навигационное устройство не сможет распознать пароль.

#### **5.6 Авторизация**

Только 5 номеров могут быть авторизованы.

**5.6.1** Настройки: Отправьте СМС-сообщение: admin + пароль + пробел + номер мобильного телефона, чтобы он стал авторизованным номером. Все авторизованные номера создаются первым авторизованным номером. Если номер успешно авторизован, устройство ответит СМС-сообщением-"admin ok!"

**5.6.2** Отмена: Отправьте СМС-сообщение noadmin + пароль + пробел + авторизованный номер для удаления зарегистрированного номера.

**5.6.3** При роуминге вы должны добавить код страны перед номером сотового телефона, например, отправьте СМС-сообщение admin123456 008613322221111, для установки 13322221111 в качестве авторизованного номера.

**5.7.4** При наборе зарегистрированным номером устройство сделает сброс вызова и выдаст отчет о гео - информации в реальном времени, как показано ниже: Широта: 22.566901 долгота: 114.051258 скорость: 14/08/09 0,00 06,54 F: 3.85V, 1, сигнал: F помогите мне IMEI: 354776031555474 05 43,5 460 01 2533 720B

Широта: 22.566901 долгота: 114,051258= = координировать

0.00 == скорость

֡֡֡֡֡

- 14/08/09 06,54 == Дата и время
- F: 3.85V == мощность аккумулятора
- 1 == зарядка, 0 означает нет зарядки

Сигнал: F == Полный GPS сигнал 0 означает слабый GPS сигнал

9

Help me == сообщение SOS, в этой секции СМС не отслеживаются

354776031555474 == IMEI

05 = Означает, что вы получаете 5 привязок GPS (от 3 до 10)

43,5 = Высота

֡֡֡֡֡

460 = MCC Мобильный Код Страны

01 = = MNC мобильный код сети

2533= LAC Код местоположения

720B = ID Мобильного телефона **(Примечание: GSM ID можно добавить или отменить по требованию заказчика)** 

#### **5.7 Опрос в режиме реального времени**

**5.7.1** В случае отсутствия авторизованного номера, когда любой номер дозванивается на устройство, оно сообщает гео-информацию; если имеется зарегистрированный номер, то устройство не будет отвечать при вызове с незарегистрированного номера.

**5.7.2** При наборе зарегистрированным номером устройство сделает сброс вызова и выдаст отчет о гео -информации в реальном времени, как показано ниже: Широта: 22.566901 долгота: 114.051258 скорость: 14/08/09 0,00 06,54 F: 3.85V, 1, сигнал: F помогите мне IMEI: 354776031555474 05 43,5 460 01 2533 720B

Широта: 22.566901 долгота: 114,051258= = координировать

0.00 == скорость

14/08/09 06,54 == Дата и время

F: 3.85V == мощность аккумулятора

1 == зарядка 0 означает нет зарядки

Сигнал: F == Полный GPS сигнал 0 означает слабый GPS сигнал

Help me == сообщение SOS, в этой секции СМС не отслеживаются

354776031555474 == IMEI

05 = Означает, что вы получаете 5 привязок GPS (от 3 до 10)

43,5 = Высота

֡֡֡֡֡

460 = MCC Мобильный Код Страны

01 = = MNC мобильный код сети

- 2533= LAC Код местоположения
- 720B = ID Мобильного телефона

#### **5.8 Автоматический поиск**

Отчет о гео-информации с интервалом в 30 сек для зарегистрированных номеров 5 раз.

**5.8.1** Настройки: Отправьте СМС-сообщение t030s005n + пароль на устройство, устройство будет сообщать гео-информацию каждые 30 секунд, всего 5 раз (s:секунда, m: минута, h: час). Настройка должна состоять из 3-х цифр при максимальном значении 255.

**5.8.2** Отправьте СМС-сообщение t030s \*\*\* № + пароль, устройство будет сообщать геоинформацию каждые 30 секунд, неограниченное число раз.

**5.8.3** Отмена: Отправить notn + пароль для удаления "авто трек"

Примечание: интервал не должен быть меньше 5 секунд.

#### **5.9 Функция Tlimit**

5.9.1 Отправьте СМС-сообщение "tlimit123456 50" (50 для ограничения расстояния, 1-6000 м комплект) на навигационное устройство, ответ "tlimit ок" (обратите внимание: эта функция используется для экономии энергии при непрерывном автоматическом отслеживании). После настройки этой функции при удалении на определенное расстояние навигатор обновляет информацию о местонахождении. Это поможет сэкономить на СМС / GPRS.

5.9.2 Отправьте СМС "tlimit123456 0", чтобы отменить функцию, и навигационное устройство ответит "tlimit ок".

# **5.10 GPS-обновления настройки**

֡֡֡֡֡

Отправьте СМС-сообщение "GpsAutoSearch123456 120", он ответит "GpsAutoSearch ок". Затем навигационное устройство в спящем режиме будет искать GPS сигнал с интервалом в 120 секунд. Время обновления в пределах 120-600 секунд (120 <интервал <600)

Примечание: Временной интервал обновления связан с потреблением мощности, чем короче интервал, тем больше требуется мощность)

#### **5.11 Перезагрузка дистанционно**

При отсутствии сигнала GPRS данные не могут быть отправлены, вы можете отправить на устройство СМС-сообщение restart123456 , что приведет к автоматическому включению устройства после его отключения в течение 3 минут.

#### **5.12 Режим мониторинга (голосовое наблюдение)**

Отправить СМС-сообщение с текстом "monitor+пароль", ответ навигационного устройства "monitor ok". В этом режиме пользователь может послать вызов на навигационное устройство и услышать его звук. (См.раздел **5.10** для получения инструкций).

#### **5.13 Режимы переключения "track" и "monitor"**

**5.13.1** По умолчанию используется режим "track"( отслеживание)

**5.13.2** Отправить СМС-сообщение "monitor + пароль", он ответит "monitor ok!" и переключится на режим "monitor "

**5.13.3** Отправить СМС-сообщение tracker + пароль", он ответит " tracker ok!" и переключится на режим " track ".

#### **5.14 Геозона**

֡֡֡֡֡

Эта функция применяется для настройки геозоны прибора с целью ограничения перемещения устройства внутри периметра. Прибор пошлет сообщение на зарегистрированные номера при перемещении за границы периметра.

**Примечания:** Эта функция будет недействительной, если устройство перемещается за пределы периметра. Вы должны переустановить ее при необходимости.

**5.14.1** Отправьте СМС-сообщение stockade + пароль + пробел + широта, долгота; широта, долгота, для настройки ограниченного периметра.

**Примечание:** Первые значения широты и долготы - это координаты верхнего левого угла геозоны, вторые значения широты и долготы- это координаты нижнего правого угла. Предупреждающий сигнал прозвучит один раз при каждой настройке. Следует помнить, что периметр имеет контуры квадрата.

**5.14.2** Отмена: Отправьте СМС-сообщение nostockade + пароль для отключения этой функции.

**5.14.3** Формат ответного СМС-сообщения: stockade!+geo-info на все авторизованные номера. При каждой настройке звучит сигнал оповещения.

#### **5.15 Оповещение о движении**

֡֡֡֡֡

Эта функция используется для оповещения владельца о перемещениях устройства за границы периметра (радиус 500м ).

**5.15.1** Настройки: Отправить СМС-сообщение move+password для настройки оповещения о движении, ответ навигатора "move ok!". В случае такого движения, устройство будет посылать СМС-сообщение "Move", а также гео-информацию на авторизованные номера каждые 3 минуты, в формате, как показано ниже. При каждой настройке звучит сигнал оповещения.

**5.15.2** Отмена: Отправьте СМС-сообщение nomove + пароль для отключения оповещения о движении .

**Примечание:** Эта функция будет недействительной, если блок перемещается за пределы периметра.

Ответное СМС-сообщение в формате: move!+geo-info. Устройство подает сигнал один раз при каждой настройке.

#### **5.16 Оповещение о превышении скорости**

Эта функция используется для управления скоростью цели.

**5.16.1** Настройки: Отправьте СМС-сообщение speed + пароль + пробел +080 (допустим, скорость 80 км / ч), и он ответит: "speed ok!". Когда цель движется со скоростью более 80 км / ч, устройство будет посылать каждые 3 минуты СМС-сообщение скорость +080! + гео-информацию на авторизованные номера.

**5.16.2** Отмена: Отправьте СМС-сообщение nomove + пароль для отключения оповещения о движении.

**Примечание:** Рекомендуется, чтобы сигнал о превышении скорости был установлен на уровне не менее 50 км / ч. Для показаний ниже данных величин могут быть искажения сигнала GPS в результате воздействия облаков и т.д. Ответ СМС-сообщение в формате: speed +080 + Geo-инфо (предположим, что скорость 80 км / ч).

Навигационное устройство будет проверять скорость с 10 минутным интервалом и подавать сигнал в случае превышения скорости.

#### **5.17 Проверка IMEI:**

֡֡֡֡֡

Отправьте на устройство СМС-сообщение: IMEI + пароль для проверки IMEI номера навигационного устройства.

#### **5.18 Установка часового пояса**

Отправить СМС сообщение "time zone+password + space+GMT time , ответ" time zone ok". (Обратите внимание, если время GMT+, просто напишите номер, если часовой пояс GMT-, нужно писать "-" перед номером)

Например: Time zone123456 1: Чтобы задать время GMT +1

Time zone123456 -5: Чтобы установить время GMT-5

# **5.19 Кнопка SOS**

Удерживайте кнопку SOS в течение 3-секунд, устройство будет посылать сигнал " help me! + гео-информацию" на все авторизованные номера каждые 3 минуты. Отправка сообщений прекратится при ответе с любого авторизованного номера.

# **5.20 Оповещение о низком заряде аккумулятора**

Устройство начинает отправлять СМС пользователю каждые 30 минут, когда напряжение батареи становится 3.7V .

Формат СМС-сообщения : low battery+Geo-info

# **5.21 Центр СМС-сообщений**

֡֡֡֡֡

**5.21.1** Отправьте СМС-сообщение adminsms + пароль + пробел + номер мобильного телефона для установки центра СМС-сообщений.

При настройке на центр СМС-сообщений с авторизованных номеров отправляются СМС-сообщения на навигационное устройство; ответ СМС-сообщение с гео-информацией & авторизованный номер центра СМС-сообщений.

**5.21.2** Отправьте СМС-сообщение noadminsms + пароль для отмены центра СМС-сообщений.

Ответ СМС-сообщением в формате: authorized number+Geo-info

# **5.22 GSM ID (эту функцию можно добавить или удалить при настройках.)**

Идентификационный номер GSM имеется в каждом СМС-сообщении с навигационного устройства. Местонахождение навигатора можно определить по GSM ID в случае отсутствия сигнала -GPS. Идентификатор GSM состоит из MCC (Мобильный Код Страны), MNC (Мобильный Код Сети), LAC (Код местности) и ID мобильного телефона. (См. раздел **5.6.5)**

# **5.23 Датчик Движения (эту функцию можно добавить или отменить при настройках.)**

Эта функция используется для оповещения пользователя о том, что посторонние лица пытаются использовать устройство.

**5.23.1** Настройки: Отправить СМС-сообщение shake+password+space+1-10 на

устройство.(1-10 означают уровень интенсивности)

**5.23.2** Отправить СМС-сообщение shake+password+space+1 (самый слабый уровень интенсивности ,при попытках трогать устройство).

**5.23.3** Отправить СМС-сообщение shake+password+space+10 ( самый высокий

уровень интенсивности, при малейшем прикосновении к устройству).

**5.23.4** Отмена: Отправьте СМС-сообщение shake + пароль + пробел +0

для отмены этой функции.

֡֡֡֡֡

# **5.24 Функция карты памяти SD**

Мини карта памяти SD может быть помещена в разъем для карты. Данные GPRS могут быть сохранены в карте памяти SD при выключенном GPRS. Устройство отправит сохраненные данные на сервер при включении GPRS. **5.24.1** Настройки: Отправьте СМС-сообщение sdlog123456 1 на навигационное устройство для активации функции хранения данных на карте памяти SD; Отмена: Отправьте СМС-сообщение sdlog + пароль +0 на навигационное устройство для деактивации функции хранения данных в карте памяти SD. **5.24.2** Настройки: Отправьте СМС-сообщение readsd + пароль + пробел +1 и запросите навигатор послать данные на карту памяти SD на сервер GPRS. Отмена: Отправьте СМС-сообщение readsd + пароль + пробел +0 с запросом навигатора прекратить отправку данных с карты SD на сервер.

#### **5.25 Привязка СМС-сообщения к карте**

#### **5.25.1**

Отправить "smslinkone + пароль",навигационное устройство вышлет ссылку GOOGLE на авторизованные номера, что может быть непосредственно проверено на компьютере или смартфоне.

Формат: http://maps.google.com/maps?f=q&hl=en&q=22.567610,114.051227&speed: 0.00 12/11/10 14:36 F:4.22V Сигнал:F imei:012207000691839

#### **5.25.2**

Отправить "smslink123456", устройство ответит "smslink OK". Позже в СМС- -сообщениях будут высылаться отчеты о местоположении по привязке к карте: http://maps.google.com/maps?f=q&hl=en&q=22.567610, 114,051227 и скорость: 0.00

12/11/10 14:36 F:4.22V Сигнал:F imei:012207000691839

#### **5.25.3**

֡֡֡֡֡

Отправить "smstext123456", он ответит "smstext OK", и навигационное устройство вышлет координаты места.

#### **5.26 СМС-сообщение-ONE**

Отправить "smsone + пароль", и навигационное устройство ответит одним СМС-сообщением о реальном местоположении на номер администратора или на GPRS сервер.

#### **5.27 Настройка GPRS**

Для того чтобы воспользоваться функцией GPRS , пользователю необходимо установить IP, порт и APN (имя точки доступа) по мобильному телефону.

**(ПРИМЕЧАНИЕ:** В некоторых странах и регионах требуется устанавливать Имя APN и пароль APN.)

#### **5.27.1 Настройка IP-адреса и порта:**

Настройки: Отправьте СМС-сообщение adminip +123456 + пробел + IP адрес + пробел + порт.

Если установка прошла успешно, навигационное устройство даст ответ СМС-сообщением "adminip ок"

Отмена: Отправьте СМС-сообщение noadminip +123456

#### **5.27.2 Настройка APN**

֡֡֡֡֡

Настройки: Отправьте СМС-сообщение apn+123456+space+specify apn content.

Если установка прошла успешно, навигационное устройство даст ответ СМС-сообщением " "APN ok".

Отмена: Старый APN будет удален автоматически при создании новой точки доступа.

#### **5.27.3 Создание имени пользователя APN**

Настройки: Отправьте СМС-сообщение apnuser +123456 + пробел + имя

пользователя сим-карты .

Если установка прошла успешно, навигационное устройство даст ответ СМС-сообщение "apnuser ok"".

Отмена: Старое имя пользователя APN будет удалено автоматически при создании нового имени пользователя APN .

#### **5.27.4 Создание пароля АПН**

Настройки: Отправьте СМС-сообщение apnuser +123456 + пробел + пароль сим-карты.

Если установка прошла успешно, навигационное устройство даст ответ СМС-сообщением "apnpasswrod ok".

Отмена: Старый пароль APN будет удален автоматически при создании нового пароля.

#### **5.27.5 Транспортные протоколы GPRS**

Как только IP и порт и APN установлены, пользователь может сделать звонок или отправить СМС на навигационное устройство. Навигационное устройство ответит и сообщит координаты на IP-адрес.

Формат сообщения навигационного устройства на IP-адрес выглядит следующим образом:

Серийный номер + авторизованный номер + GPRMC + сигнал индикатора GPS + команда + номер IMEI + контрольная сумма CRC16 .

Например:

֡֡֡֡֡

090907070718,13145826175,GPRMC,070718.000,A,2234.0228,N,11403.0764,E,0.00 ,,070909,,,A\*73,F,,imei:354776030042714,05,50.1,F:4.11V,0,132,40512,460,01,2533,7 20B

090907070718 == серийный номер (дата и время)

```
13145826175 === авторизованный номер
GPRMC, 070718.000, A, 2234.0228, N, 11403.0764, E, 0.00,, 070909,,, * 73, == 
оригинальные предложения GPRMC в режиме GPS
```
F === Полный GPS Сигнал L === Нет GPS сигнала

IMEI: 354776030042714 == IMEI номер навигационного устройства

05 === получить 5 номеров GPS

50.1 = Высота

֡֡֡֡֡

F: 4.11V === Полная зарядная мощность L: 3.65V === Низкий уровень заряда батареи

0 === Нет зарядки 1 === зарядка

132 === длина строки GPRS

40512 Контрольная сумма CRC16 ===

460===460 = MCC Мобильный Код Страны

01 == MNC Мобильный Код Сети

2533==2533= LAC Код местности

720B = ID Мобильного телефона

**(Примечание: GSM ID можно добавить или отменить по требованию заказчика)** 

Например, устройство будет посылать GPS координаты, как показано ниже :

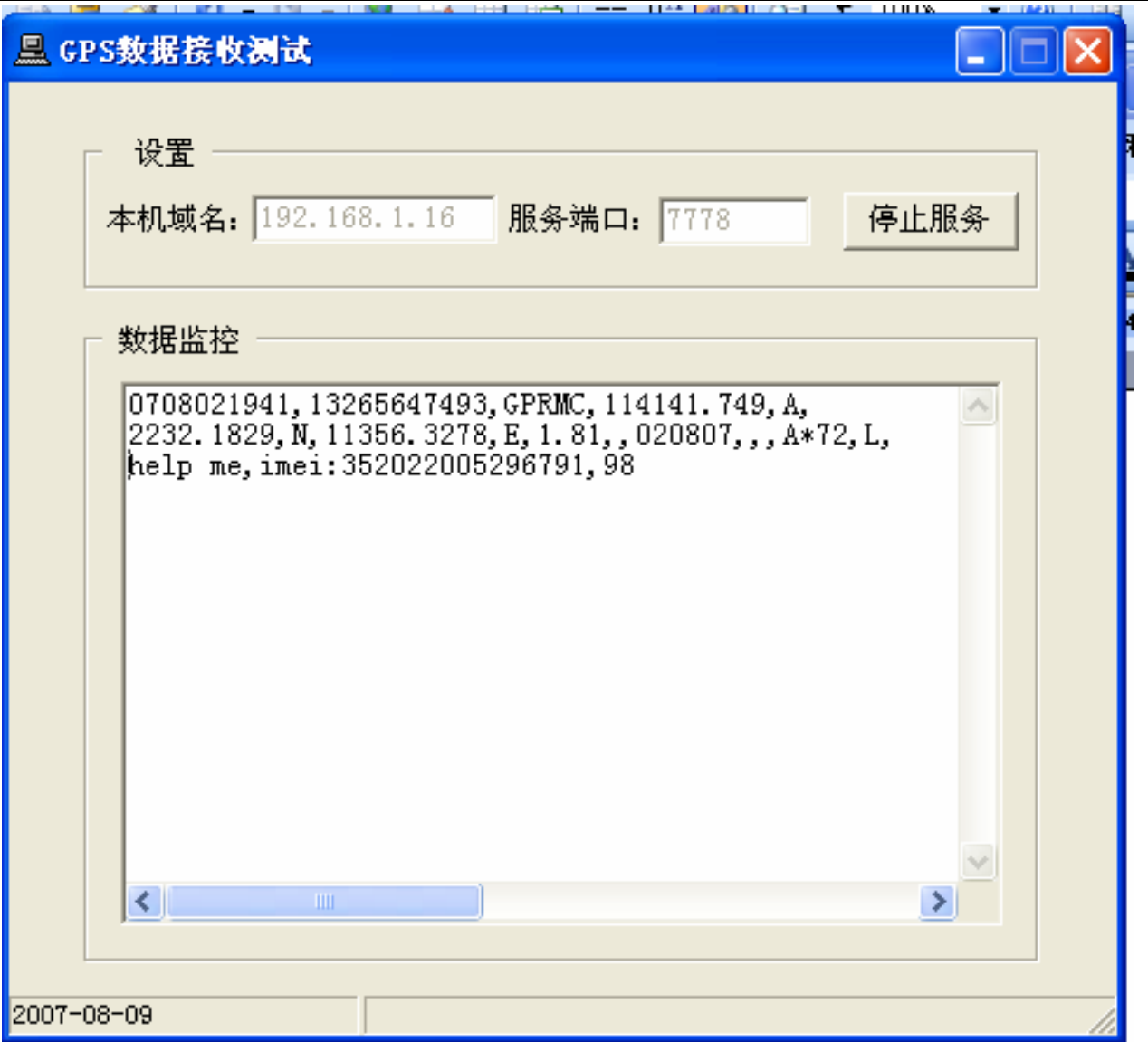

# **Примечания:**

**◆** наш GPRS поддерживает протоколы TCP или UDP, просьба подтвердить до получения распоряжения, поддерживает ли Ваш GPRS протоколы TCP или UDP

**◆** Просьба использовать SIM-карты, поддерживающие технологии GPRS.

<sup>T</sup>Для настройки времени GMT отправьте СМС-сообщение со следующим

текстом "zone+пароль+пробел+ Ваше время GMT"

<sup>T</sup>Для настройки веб-сайта отправьте СМС-сообщение со следующим

текстом "tracker home+пароль+пробел+ Ваш WEBSITE"

home+password+space+space ( при отсутствии названия сайта в тексте

СМС-сообщений)

֡֡֡֡֡

# **6 Предостережения**

֡֡֡֡֡

# **Пожалуйста, соблюдайте инструкции ,чтобы продлить жизнь блока:**

1. Держите устройство в сухом месте. Любые жидкости, т. е. дождь, влага, могут уничтожить или повредить внутренние схемы.

2. Не используйте и не храните прибор в запыленных местах.

3. Не помещайте устройство в перегретые или переохлажденные места.

4. Обращайтесь с устройством с осторожностью. Не раскачивайте и не трясите.

5. Протирайте устройство сухой тканью. Не подвергать химической обработке и чистке моющими средствами.

6. Не красьте устройство, это может привести к попаданию инородных частиц.

7. Не разбирайте и не производите ремонт блока.

8. Пожалуйста, используйте аккумулятор и зарядное устройство предоставляемые производителем. Использование других аккумуляторов и зарядных устройств может вызвать нежелательные ситуации в работе устройства.

9. Не демонтируйте антенну, и не используйте другие антенны. Это может помешать передаче сигнала и вызвать повышенное излучение.

# **7 Неисправности и их устранение**

֡֡֡֡֡

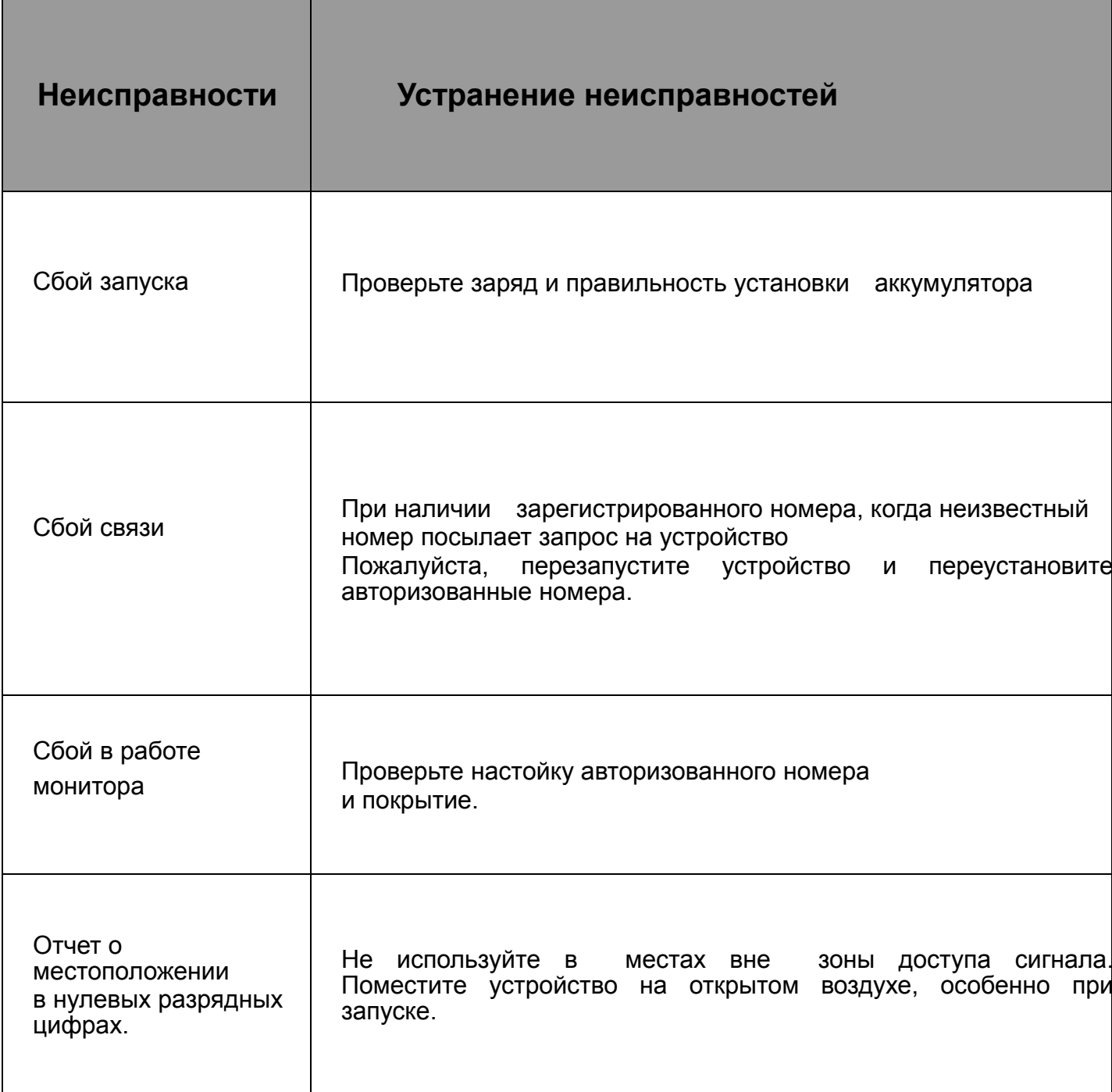